## **KinderConnect - View Rates**

The **Rates** option displays the selected rates used when calculating a payment. These are the **Provider/Program** customary rates, not the Regional Ceiling Rates.

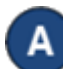

## Click **Rates** under Provider.

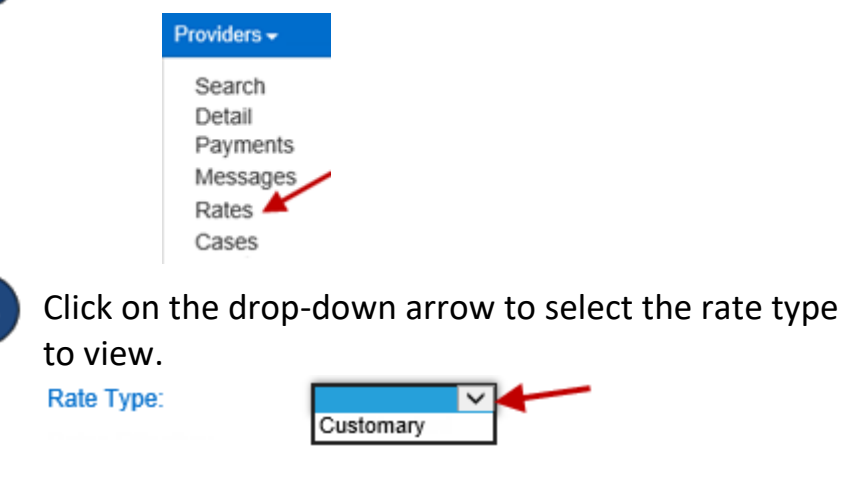

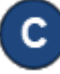

Select the date when the rates began by clicking on the drop-down arrow to choosing the *Rates Effective* date.

**Rates Effective:** 

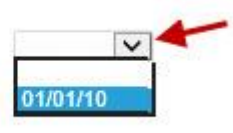

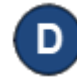

The **Rates** table displays, including additional information on the Provider/Program.

## **Provider Rates**

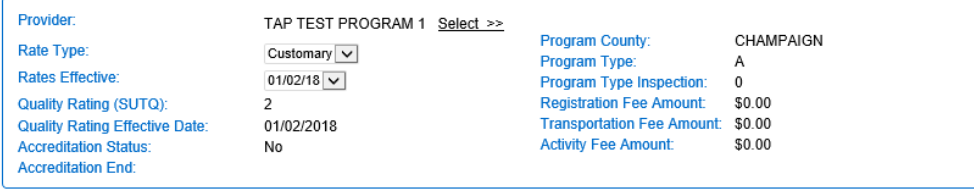

**Rates** 

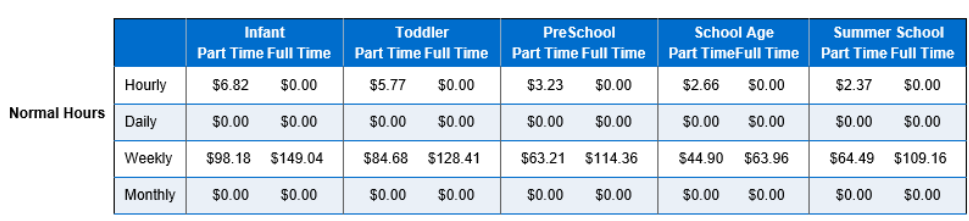